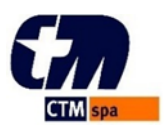

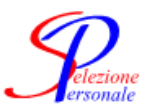

# **Linee Guida per svolgere il test di personalità online**

### **INDICAZIONI GENERALI**

Gentile candidato/a, in riferimento alla selezione per **ADDETTO/A GESTIONE PRATICHE ASSICURATIVE – RIF. SP 318**, le forniamo di seguito utili **indicazioni** per lo **svolgimento** del **test di personalità**. Precisiamo sin da ora che il test di personalità avverrà tramite la compilazione di un form on line.

Per poter partecipare alla prova, è necessario disporre della seguente strumentazione:

- un **pc** con connessione **internet** stabile (**non è consentito l'utilizzo di tablet o smartphone**);
- un browser moderno tra **Chrome** o **Firefox**, possibilmente aggiornato all'ultima versione;
- una **webcam** accesa per tutta la durata della prova, che inquadri il viso, con una buona luminosità ambientale;
- un **microfono;**

## **È responsabilità di ogni singolo candidato accertarsi di disporre della dotazione informatica e tecnologica sopra indicata.**

L'utilizzo di dispositivi non ammessi e/o eventuali criticità tecniche (es: malfunzionamento della webcam e del microfono comportanti l'impossibilità di identificare il candidato e di rilevare l'eventuale presenza di altre persone della stanza, interruzione di connessione internet, chiusura volontaria o involontaria della pagina web dedicata al test, ecc…) potrebbero compromettere lo svolgimento della prova.

Le presenti Linee guida sono attuative delle disposizioni di cui all'art. 10, comma 1, lettera b), del D.L. n. 44/2021, convertito con modificazioni dalla L. n. 76/2021, che prevedono che le prove selettive dei concorsi pubblici possano essere svolte in videoconferenza con procedure e tecnologie che garantiscano:

- l'identificazione del candidato;
- la forma pubblica della seduta d'esame;
- la qualità e l'equità della prova;
- la sicurezza dei dati e delle informazioni riguardanti tutti i partecipanti, aisensi del Regolamento (UE) 679/2016 e del D.lgs. 196/2003;

Per la prova inerente al test di personalità verrà utilizzata la piattaforma Zoom [\(www.zoom.us\)](http://www.zoom.us/).

I candidati, per prendere parte alle sessioni, devono accettare la convocazione comunicata sui siti di riferimento [www.ctmcagliari.it](http://www.ctmcagliari.it/) e [www.selper.it](http://www.selper.it/) .

È fatto divieto di registrare, per intero o in parte, con strumenti di qualsiasi tipologia, l'audio, il video o l'immagine della seduta a distanza e di diffondere gli stessi dati in qualsivoglia modo siano stati ottenuti.

Il giorno della convocazione, prima della prova il singolo candidato dovrà:

- collocarsi in una stanza da solo;
- dotarsi di tutto il materiale informatico (indicato di seguito) e del documento di identità necessari per l'identificazione e lo svolgimento della prova.

Tutti i candidati convocati dovranno collegarsi al link zoom indicato almeno 5 minuti prima dell'orario previsto, ed in un primo momento saranno indirizzati in un ambiente virtuale di attesa, fino all'autorizzazione

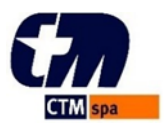

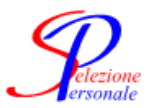

all'ingresso da parte dell'host.

Successivamente, ogni candidato verrà identificato con le seguenti modalità:

- il candidato deve esibire a video il proprio documento d'identità, in corso di validità;
- il candidato viene riconosciuto attraverso il confronto tra la sua immagine video e la fotografia presente sulla carta d'identità o altro documento di identità.

#### **GUIDA OPERATIVA PER UN CORRETTO UTILIZZO DELL'APPLICAZIONE ZOOM MEETING:**

Collegarsi al link Zoom riportato nella convocazione e relativo alla giornata di svolgimento della prova.

Se sul pc utilizzato risulta già installata l'applicazione Zoom Meeting, è necessario accertarsi che il login a Zoom avvenga con il vostro **NOME e COGNOME** (e non con quello di altri eventuali utilizzatori del dispositivo)

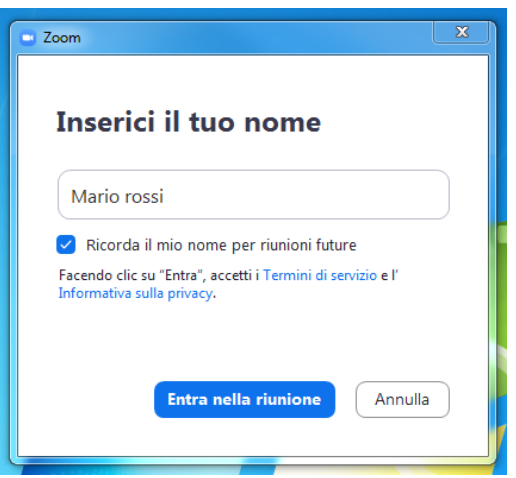

Se sul pc non risulta già installata l'applicazione Zoom Meeting, si verrà rimandati al sito di riferimento. Cliccare sul pulsante blu "Avvia riunione" e poi sulla scritta "Entra dal browser"zoom

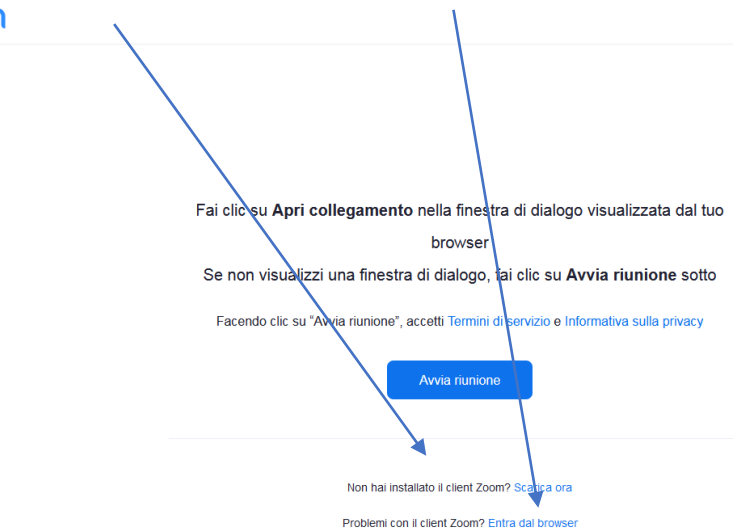

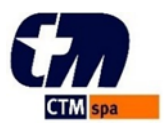

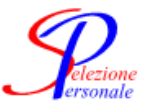

Identificarsi digitando proprio NOME e COGNOME e con la webcam accesa, e cliccare sul pulsante blu "Entra".

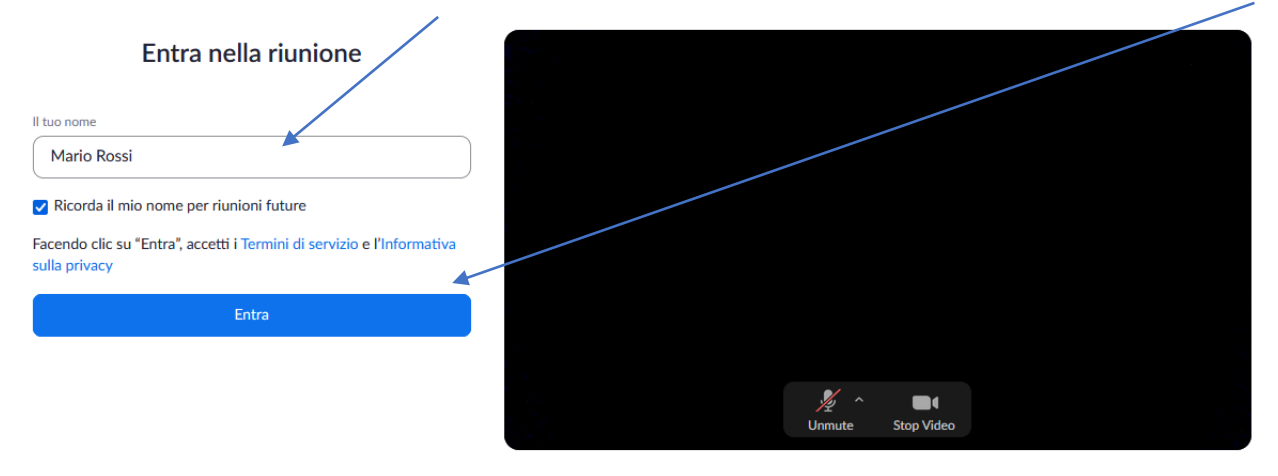

#### Attendere che l'organizzatore autorizzi il proprio ingresso

### Attendi; l'organizzatore della riunione ti farà entrare a breve.

Zoom meeting invitation - Riunione Zoom

Una volta autorizzato l'ingresso, accertarsi di accedere con la **webcam** e il **microfono attivi**.

*Per eventuali richieste di supporto tecnico operativo sulla piattaforma Zoom Meeting, la invitiamo a contattarci qualche giorno prima della prova al numero 0709533241 o all'indirizzo mail [spsele@selper.it.](mailto:spsele@selper.it)*